# In a browser using Flash Player via RTMP

#### **Overview**

## Adobe Flash Player is unsupported now in the all modern browsers. Do not use it any more. Use **Warning**

third party player to play a stream from Web Call Server as RTMP

#### Supported platforms

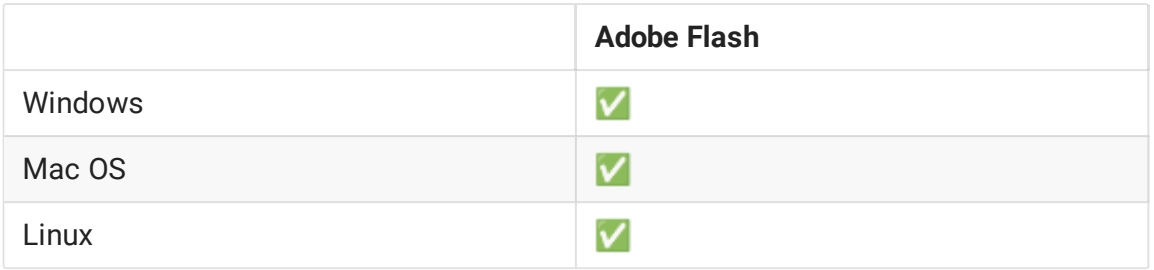

Operation flowchart

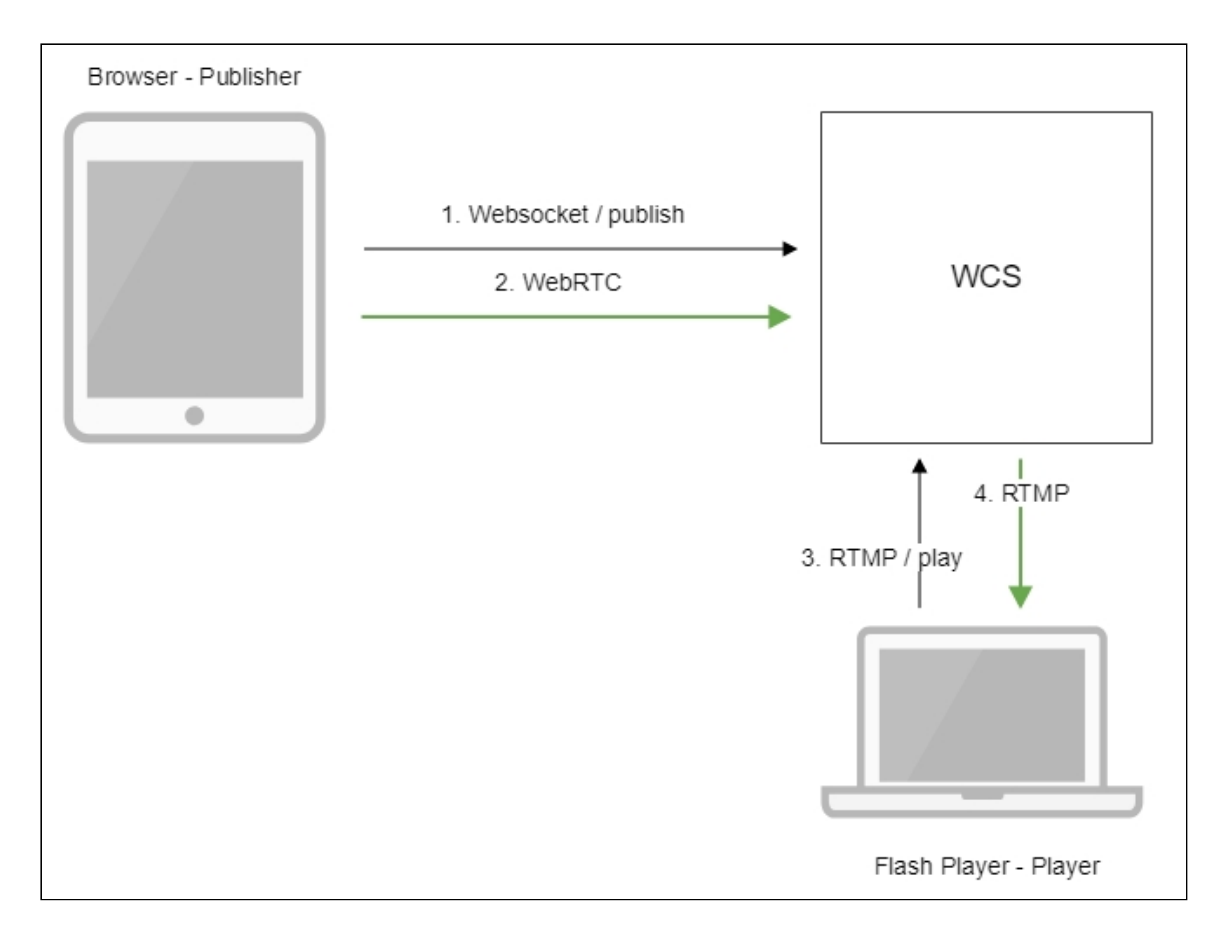

- 1. The browser establishes a connection via Websocket and sends the publishStream command.
- 2. The browser sends the WebRTC stream to the server.
- 3. Flash Player connects to the server via the RTMP protocol and sends the play command.
- 4. Flash Player receives the RTMP stream from the server.

#### Quick manual on testing

- 1. For the test we use:
- 2. the demo server at demo. flashphoner.com
- 3. the Two Way [Streaming](https://demo.flashphoner.com/client2/examples/demo/streaming/two_way_streaming/two_way_streaming.html) web application in the Chrome browser to publish the stream;
- 4. the Flash [Streaming](https://demo.flashphoner.com/client2/examples/demo/streaming/flash_client/streaming.html) web application in the Internet Explorer browser to play the stream
- 5. Open the Two Way Streaming application. Click Connect, then Publish. Copy the identifier of the stream:

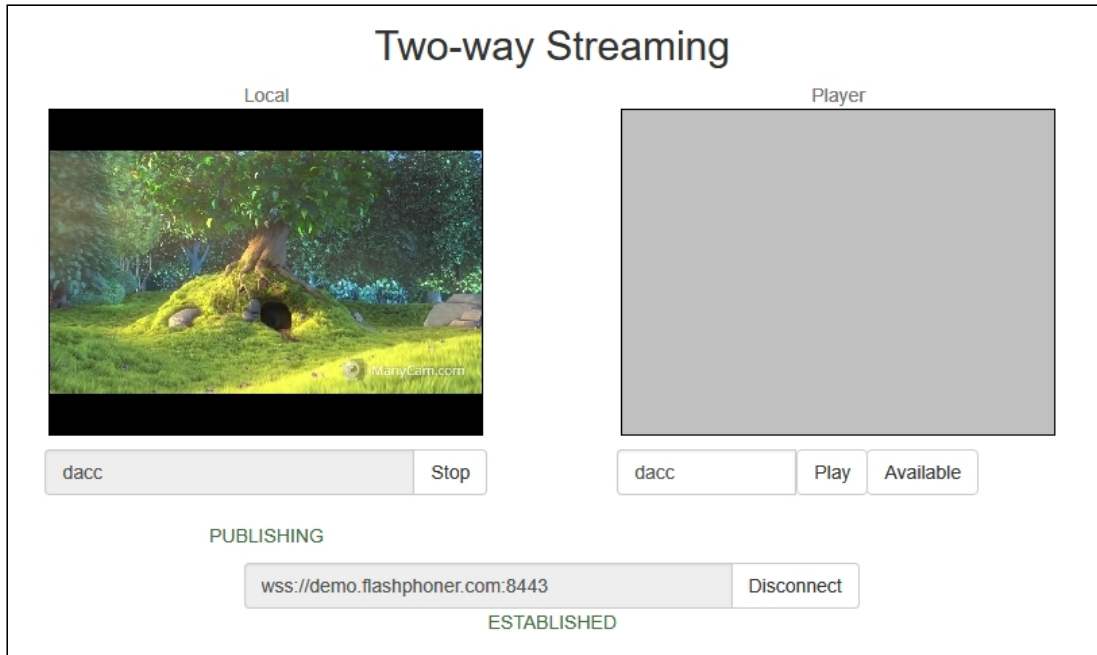

6. Install Flash Player. Open the page of the Flash Streaming web application, and allow running Flash in the browser:

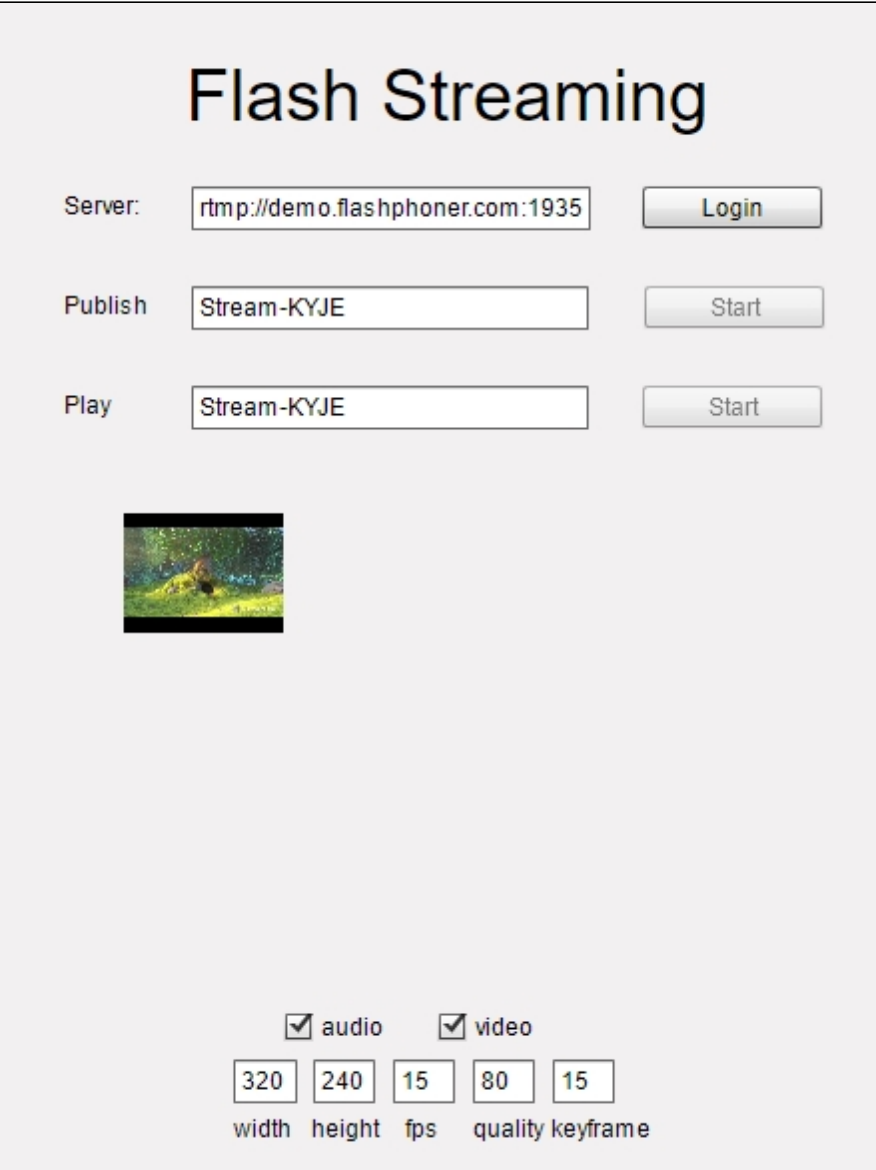

7. Click the Login button. When you see the Connected label, set the stream identifier in

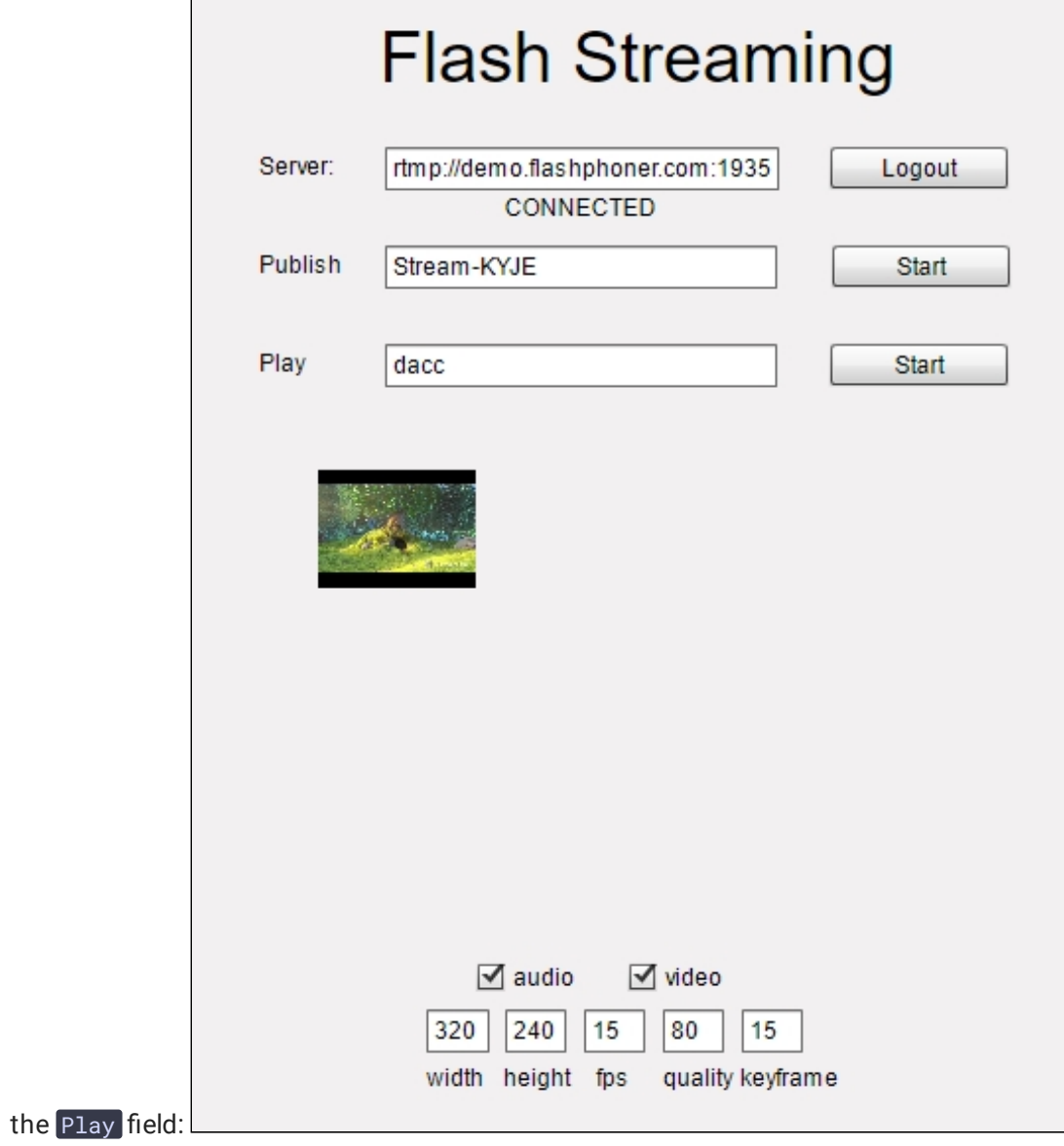

8. Click the Start button in the Play field. The stream starts playing:

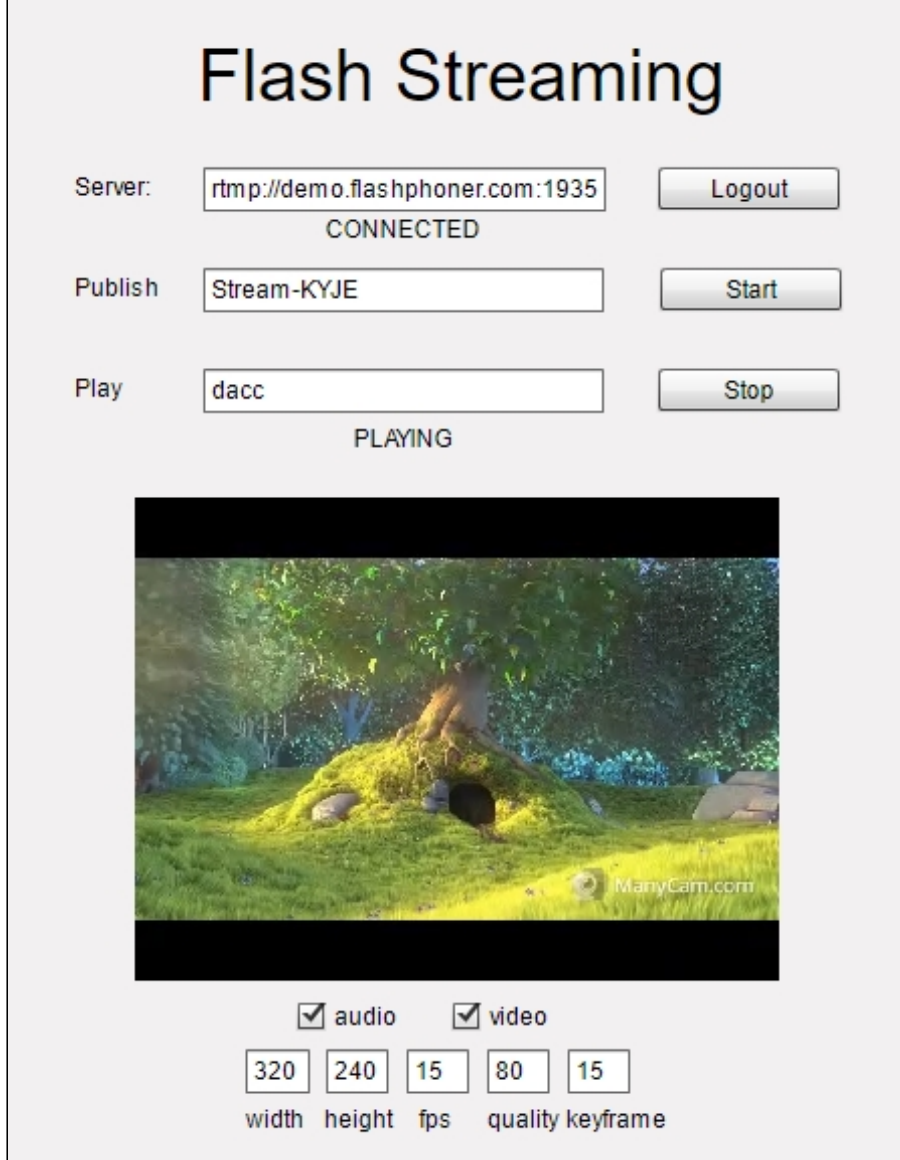

### Call Flow

 $\Box$ 

Below is the call flow when using the Flash Streaming example to play the stream

[streaming.mxml](https://github.com/flashphoner/flashphoner_client/blob/c306c1bbf49bfcbd8e24be927ae95f63b7dbaaba/examples/demo/streaming/flash_client/streaming/src/streaming.mxml)

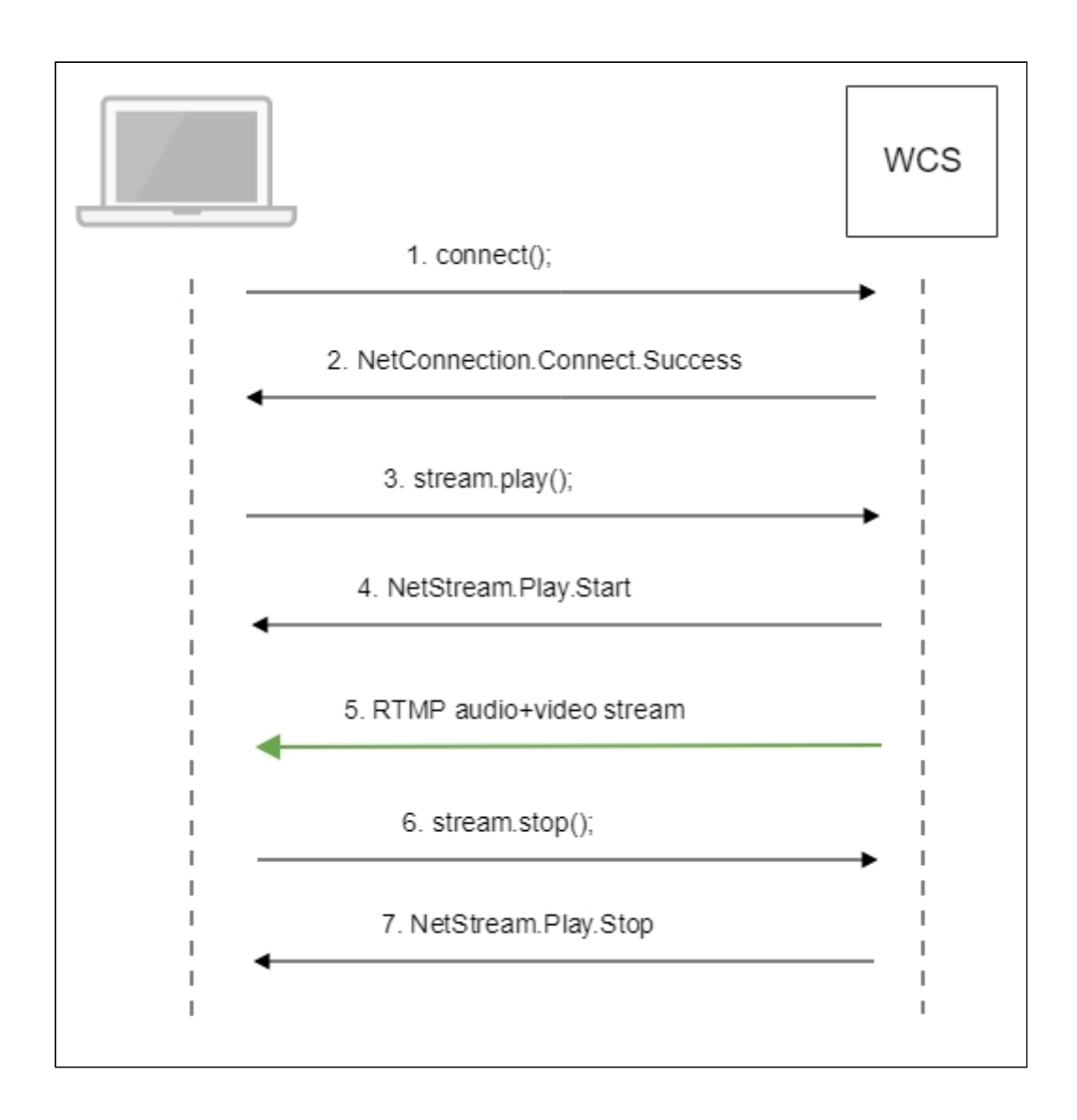

1. Establishing a connection to the server connect() [code](https://github.com/flashphoner/flashphoner_client/blob/c306c1bbf49bfcbd8e24be927ae95f63b7dbaaba/examples/demo/streaming/flash_client/streaming/src/streaming.mxml#L109)

```
private function connect():void{
 var url:String = StringUtil.trim(connectUrl.text);
 Logger.info("connect "&49989; url);
 nc = new NetConnection();
 //if (url.indexOf("rtmp") == 0){
 // nc.objectEncoding = ObjectEncoding.AMF0;
 nc.client = this;
 nc.addEventListener(NetStatusEvent.NET_STATUS, handleConnectionStatus);
 var obj:Object = new Object();
 obj.login = generateRandomString(20);
 obj.appKey = "flashStreamingApp";
 nc.connect(url,obj);
```
2. Receiving from the server an event confirming successful connection NetConnection.Connect.Success [code](https://github.com/flashphoner/flashphoner_client/blob/c306c1bbf49bfcbd8e24be927ae95f63b7dbaaba/examples/demo/streaming/flash_client/streaming/src/streaming.mxml#L132)

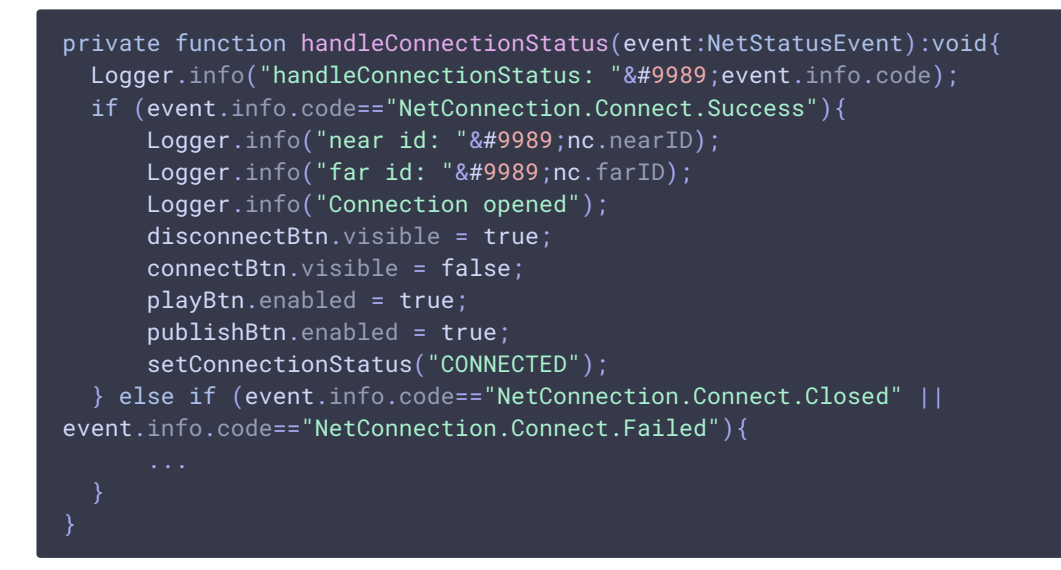

3. Playing the stream

stream.play() [code](https://github.com/flashphoner/flashphoner_client/blob/c306c1bbf49bfcbd8e24be927ae95f63b7dbaaba/examples/demo/streaming/flash_client/streaming/src/streaming.mxml#L243)

```
private function addListenerAndPlay():void{
 subscribeStreamObject = createStreamObject();
 subscribeStream.play(playStreamName.text);
videoFarEnd.attachNetStream(subscribeStream);
 videoFarEnd.width = 320;
 videoFarEnd.height = 240;
 videoFarEnd.visible = true;
```
4. Receiving from the server an event confirming successful playing of the stream NetStream.Play.Start [code](https://github.com/flashphoner/flashphoner_client/blob/c306c1bbf49bfcbd8e24be927ae95f63b7dbaaba/examples/demo/streaming/flash_client/streaming/src/streaming.mxml#L325)

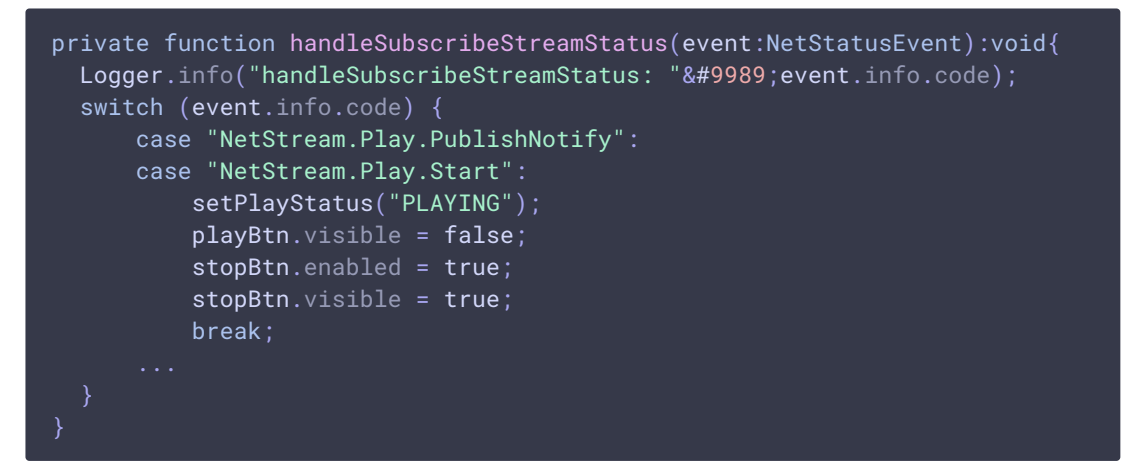

- 5. Receiving the audio and video stream via RTMP
- 6. Stopping the playback of the stream

```
code
```
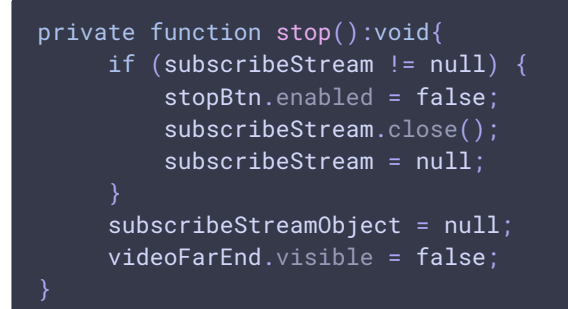

7. Receiving from the server an event confirming the playback of the stream is stopped NetStream.Play.Stop [code](https://github.com/flashphoner/flashphoner_client/blob/c306c1bbf49bfcbd8e24be927ae95f63b7dbaaba/examples/demo/streaming/flash_client/streaming/src/streaming.mxml#L325)

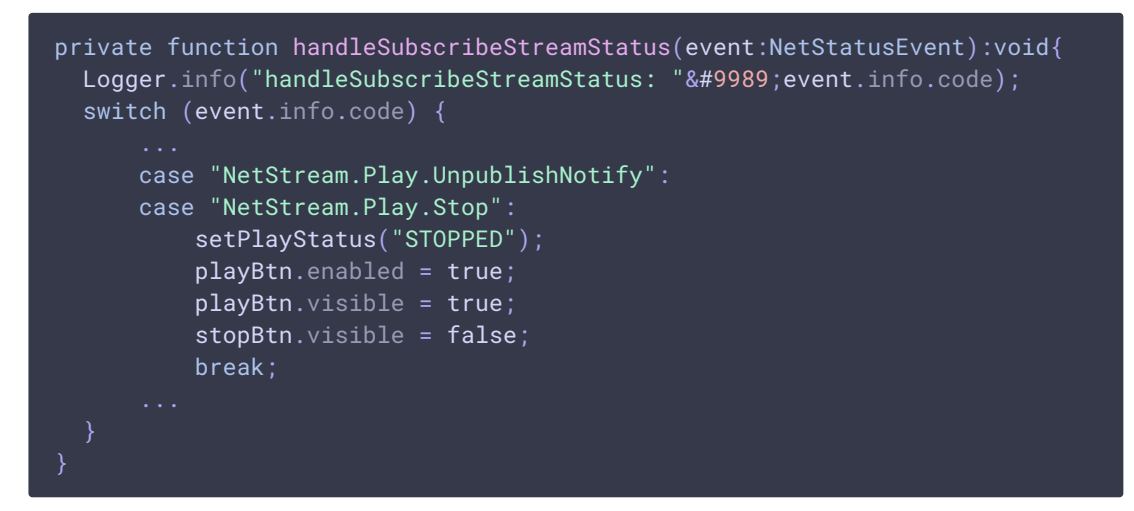